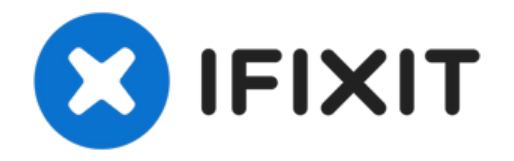

# **Sostituzione Unità Ottica nel MacBook Pro Unibody da 13" , versione metà 2009**

Questa è una guida per uso interno e privato,...

Scritto Da: Walter Galan

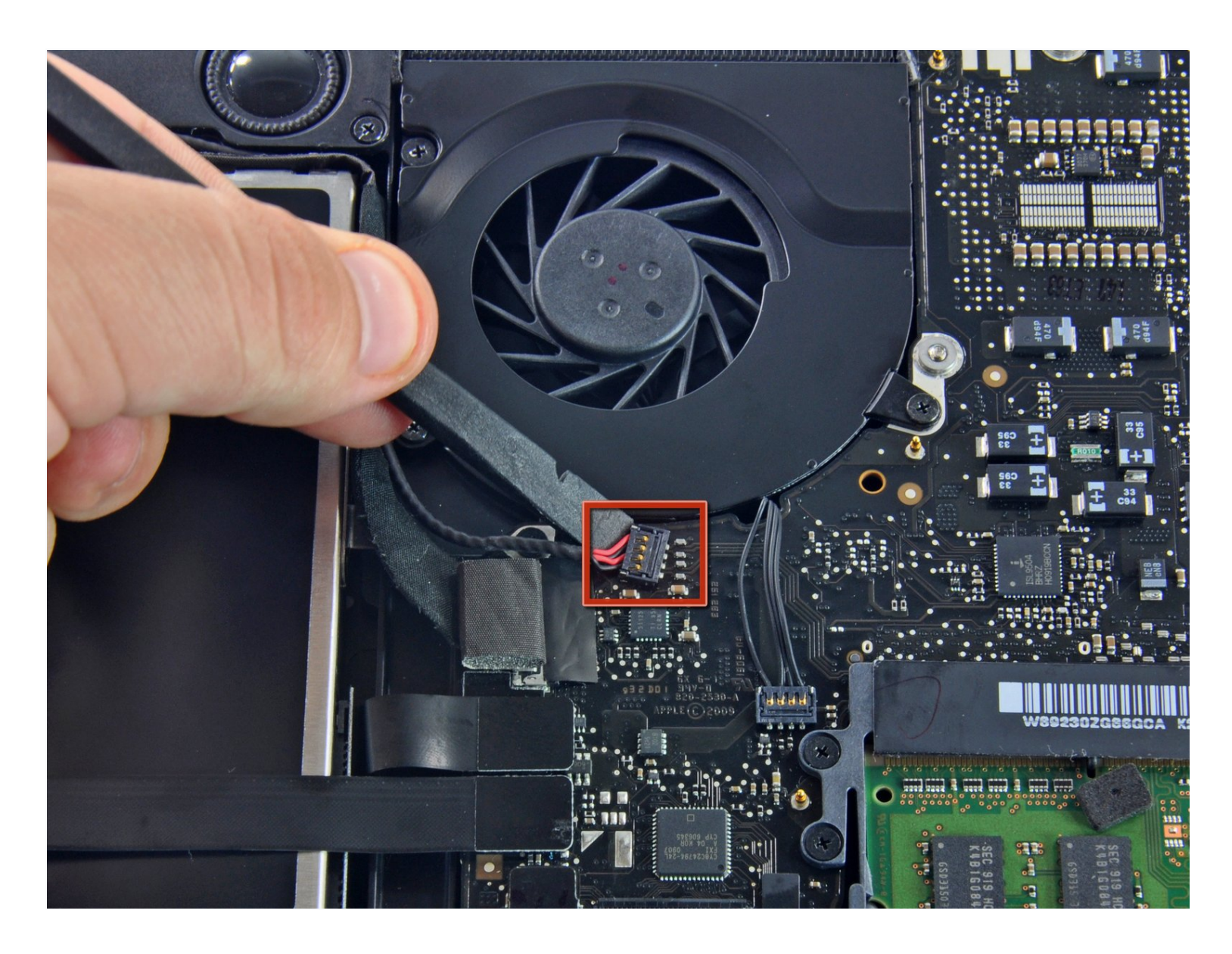

### **INTRODUZIONE**

Questa è una guida per uso interno e privato, utilizzata come prerequisito.

## **STRUMENTI:**

```
Phillips #00 Screwdriver (1)
Spudger (1)
```
# $\odot$  $\bullet$

#### **Passo 1 — Rimuovi le viti del case inferiore**

- $\bullet~$  Rimuovi le dieci viti seguenti, che fissano il case inferiore al MacBook Pro Unibody da 13":
	- Sette viti con testa a croce da 3 mm.
	- Tre viti con testa a croce da 13,5 mm.

#### **Passo 2 — Solleva e rimuovi il case inferiore**

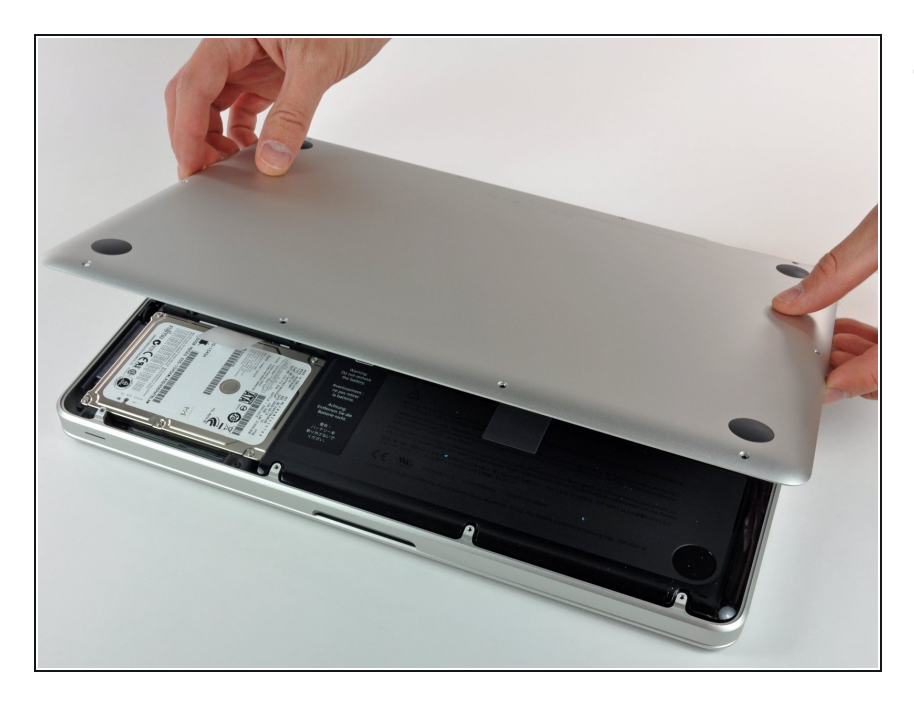

Solleva leggermente il case inferiore e spingilo verso la parte posteriore del computer per liberare le linguette di montaggio.  $\bullet$ 

#### **Passo 3 — Batteria**

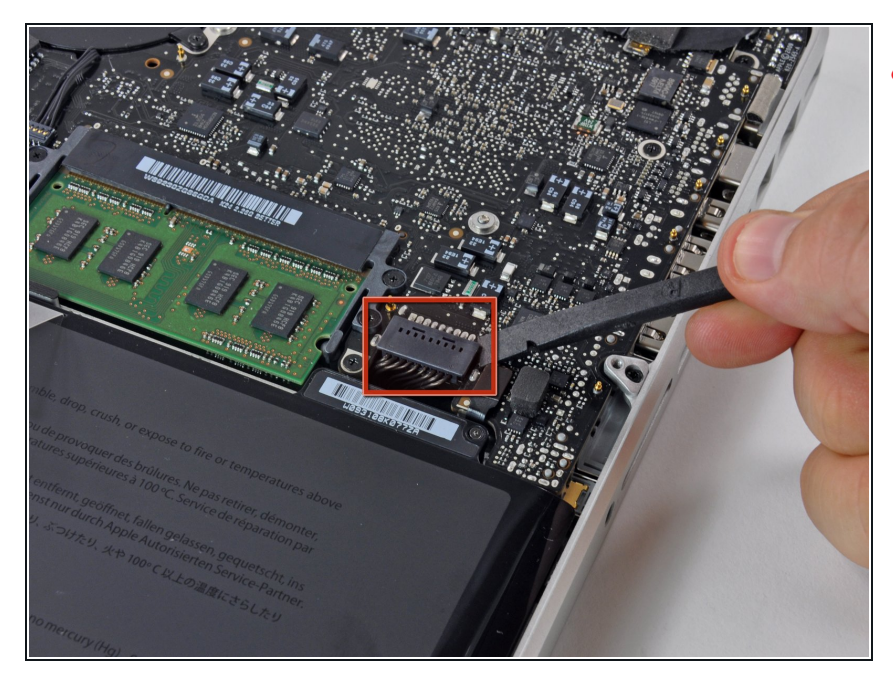

- Per precauzione, suggeriamo di scollegare il connettore della batteria dalla scheda logica per evitare eventuali scariche elettriche.
- Mediante l'estremità piatta di uno spudger, sollevare il connettore del cavo della batteria dal connettore femmina sulla scheda logica staccandolo da questa.

#### **Passo 4 — Unità Ottica**

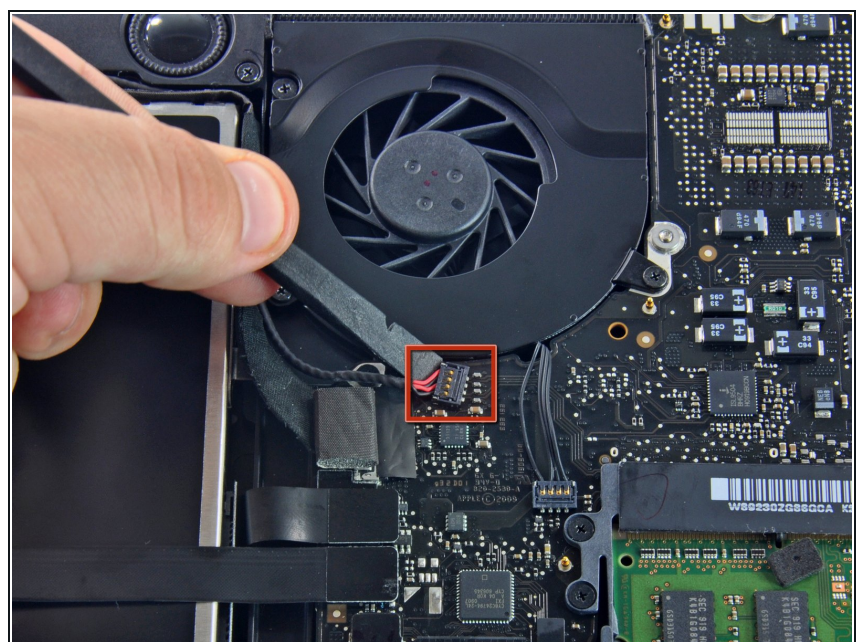

- Usando l'estremità piatta di uno spudger, stacca delicatamente dalla scheda logica il connettore del cavo dell'altoparlante/subwoofer di destra. **Stai attento a non sollevare la presa.** Tira il connettore verso l'unità ottica. O
- Agisci da sotto i cavi.

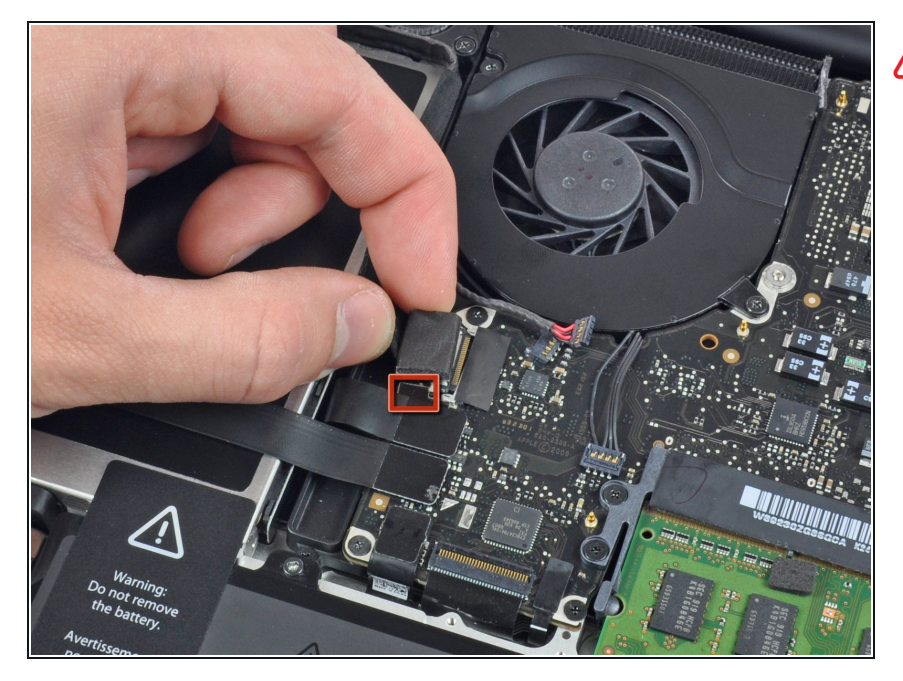

- È necessario spingere via il piccolo fermacavi in plastica (evidenziato in rosso) incollato alla scheda logica prima di scollegare il cavo della fotocamera. Stai attento a non rompere alcun componente della scheda mentre lo allontani dal connettore del cavo della fotocamera.
- Tira il connettore del cavo della fotocamera in direzione dell'unità ottica per scollegarlo dalla scheda logica.  $\bullet$
- $\widehat{d}$  Questa presa è in metallo e si piega facilmente. Assicurati che il connettore e la presa sulla scheda logica siano ben allineati prima di accoppiare i due pezzi.

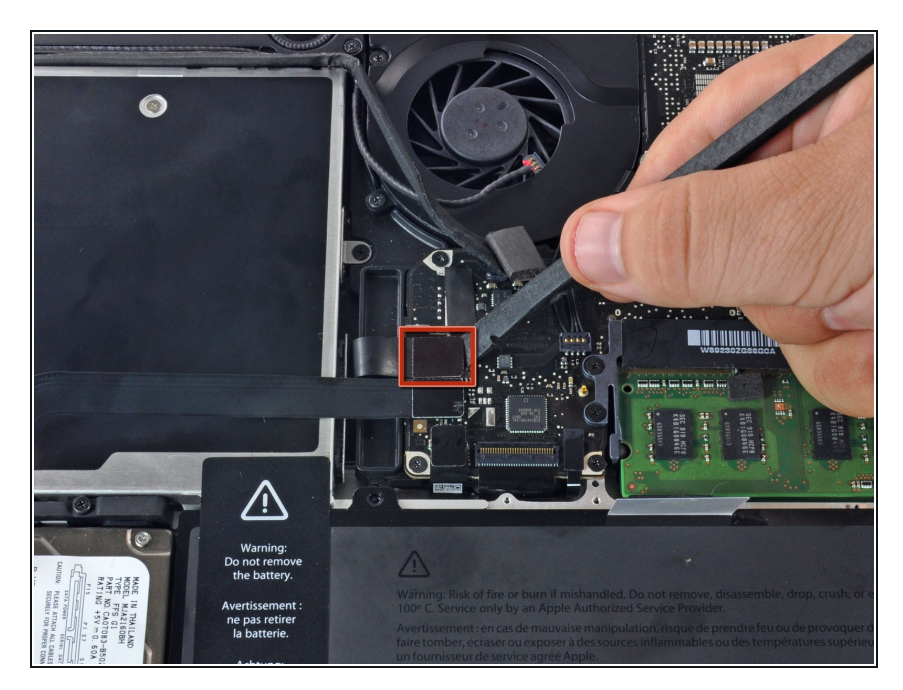

Usa l'estremità piatta di uno spudger per staccare il connettore dell'unità ottica dalla scheda logica. 0

#### **Passo 7**

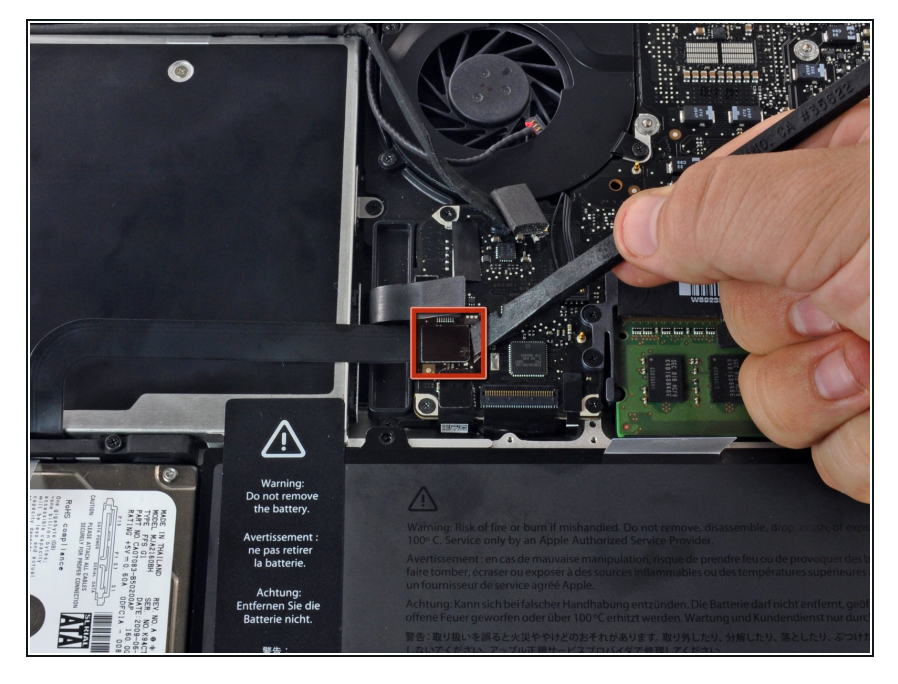

Usa l'estremità piatta di uno spudger per staccare il connettore del disco fisso dalla scheda logica.  $\bullet$ 

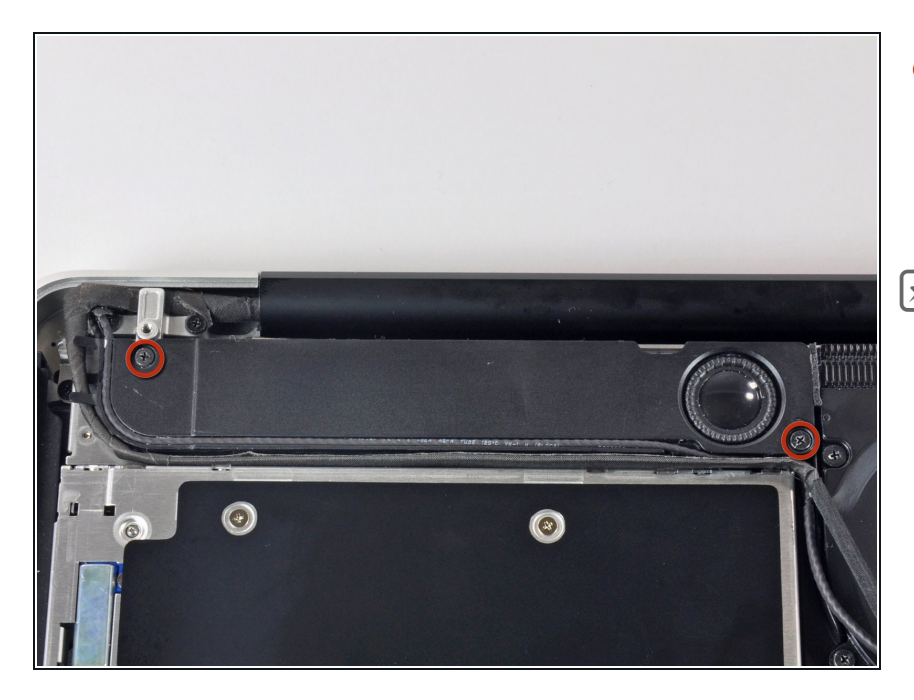

- Rimuovi le due viti a croce Phillips che fissano il subwoofer al case superiore. Quella di destra è da 5 mm, quella di sinistra da 3,9 mm.  $\bullet$
- **A** La vita più lunga è quella di destra.

#### **Passo 9**

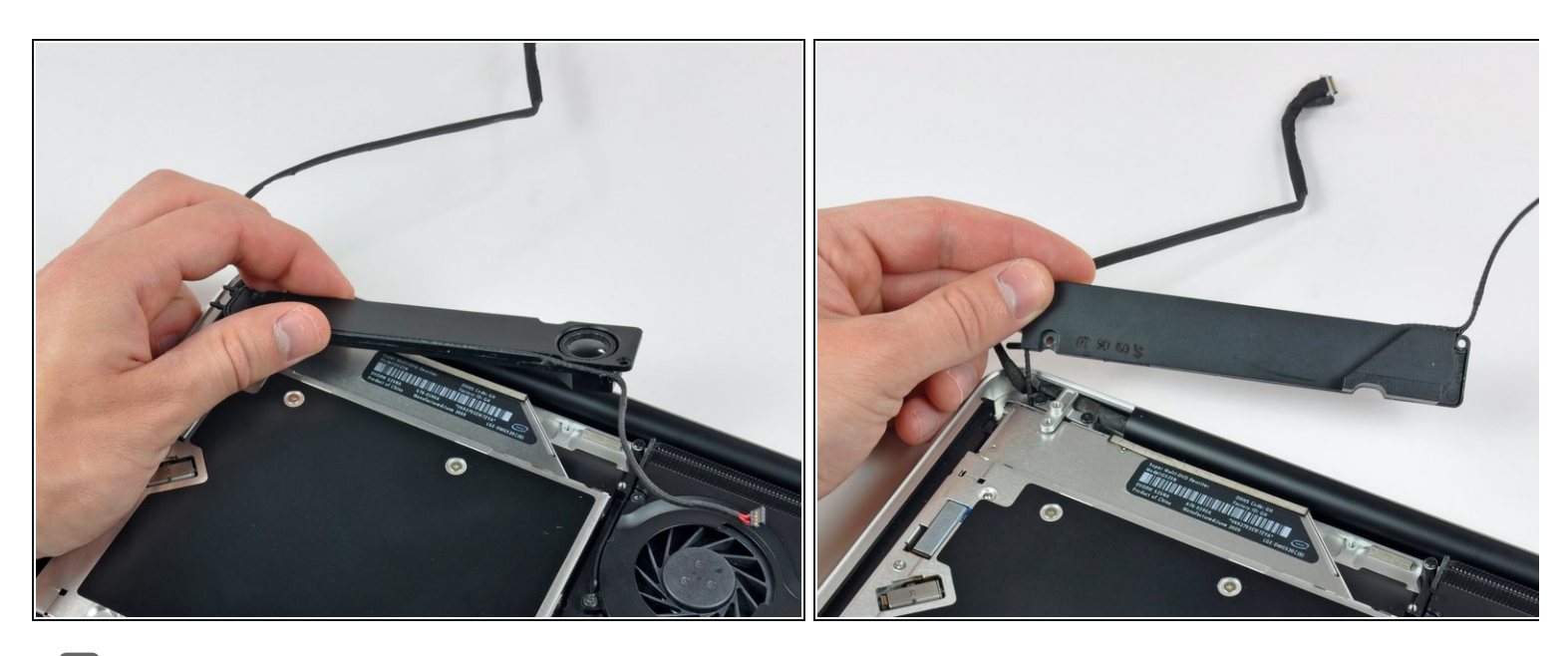

- Il subwoofer è ancora collegato all'altoparlante di destra, perciò aspetta a rimuoverlo completamente.
- Solleva il subwoofer dall'unità ottica e mettilo sopra il computer.

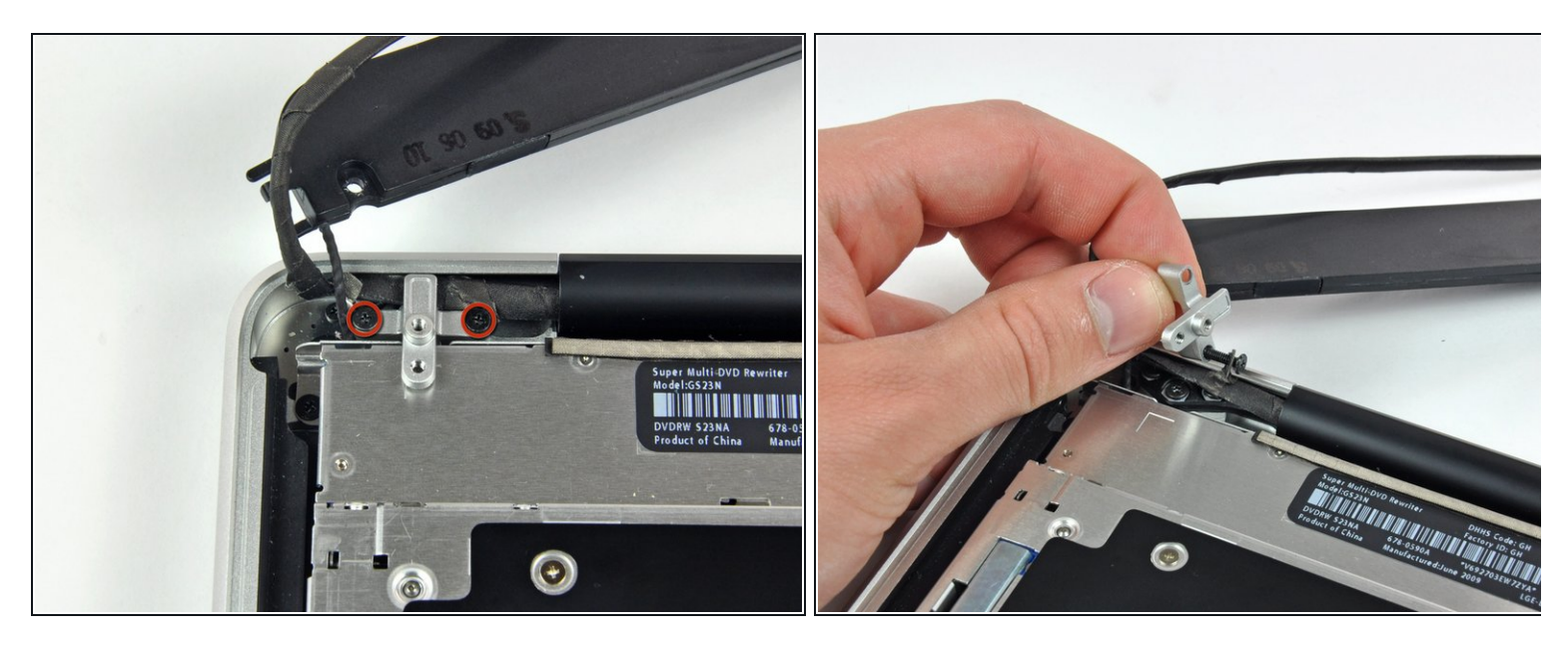

- Rimuovi le due viti Phillips da 8,4 mm che fissano la staffa del cavo della fotocamera al case superiore.  $\bullet$
- $(i)$  La vite di destra potrebbe rimanere bloccata dal cavo della fotocamera.
- Solleva dal case superiore la staffa del cavo della fotocamera.

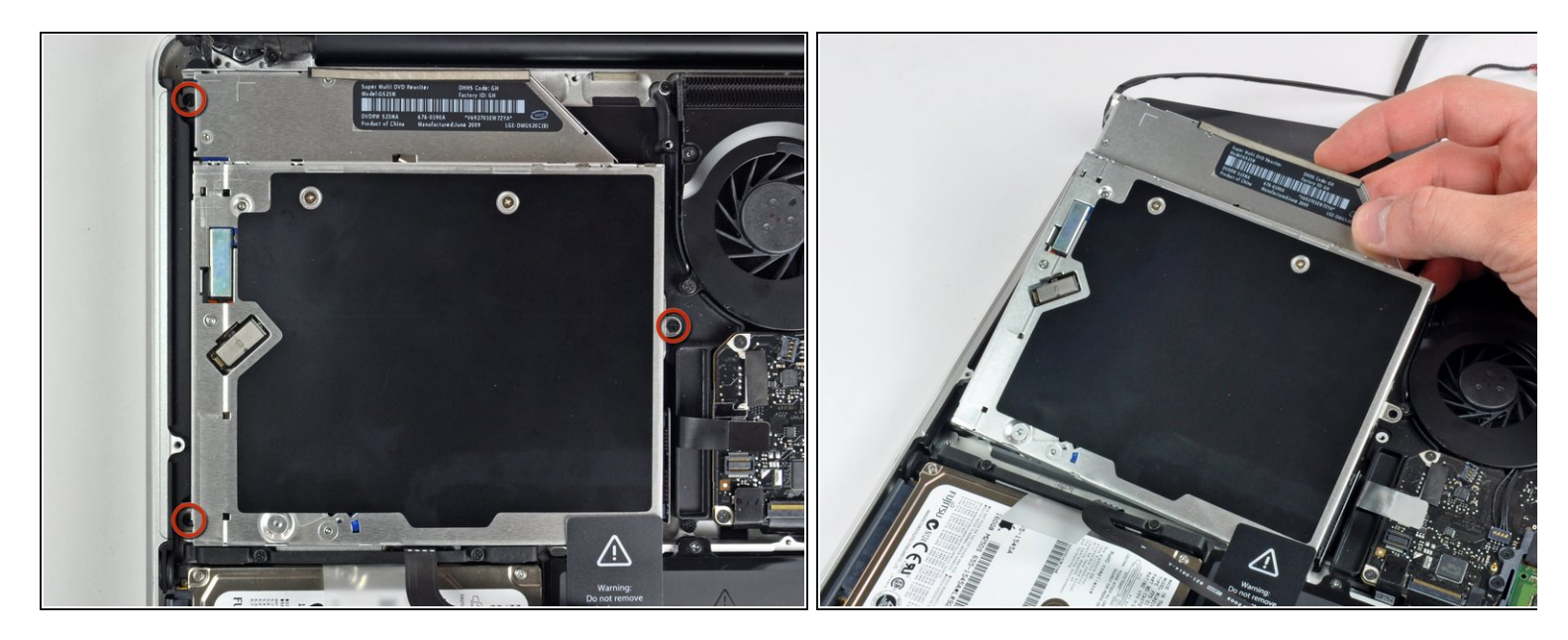

- Rimuovi le tre vite a croce Phillips da 2,5 mm che fissano l'unità ottica al case superiore.
- Solleva l'unità ottica dal suo bordo di destra e tirala via dal computer.

Per riassemblare il dispositivo, segui queste istruzioni in ordine inverso.